# **Escolla (Cuestionario)**

## **Sumario**

- [1](#page-0-0) [Introdución](#page-0-0)
- [2](#page-0-1) [Crear cuestionario](#page-0-1)
- [3](#page-5-0) [Importar preguntas dende ficheiro](#page-5-0)
- [4](#page-7-0) [Reordenar categorías de preguntas](#page-7-0)
- [5](#page-7-1) [Facer un cuestionario con preguntas aleatorias](#page-7-1)

#### <span id="page-0-0"></span>**Introdución**

Mediante esta tarefa poderemos crear exames de tipo test que nos permitirán consultar os resultados de xeito automático.

Cando os alumnos rematen o exame poderán revisar eles mesmos as respostas correctas e verán automáticamente a nota que obtiveron.

# <span id="page-0-1"></span>**Crear cuestionario**

Comenzaremos cubrindo as opcións xerais da tarefa:

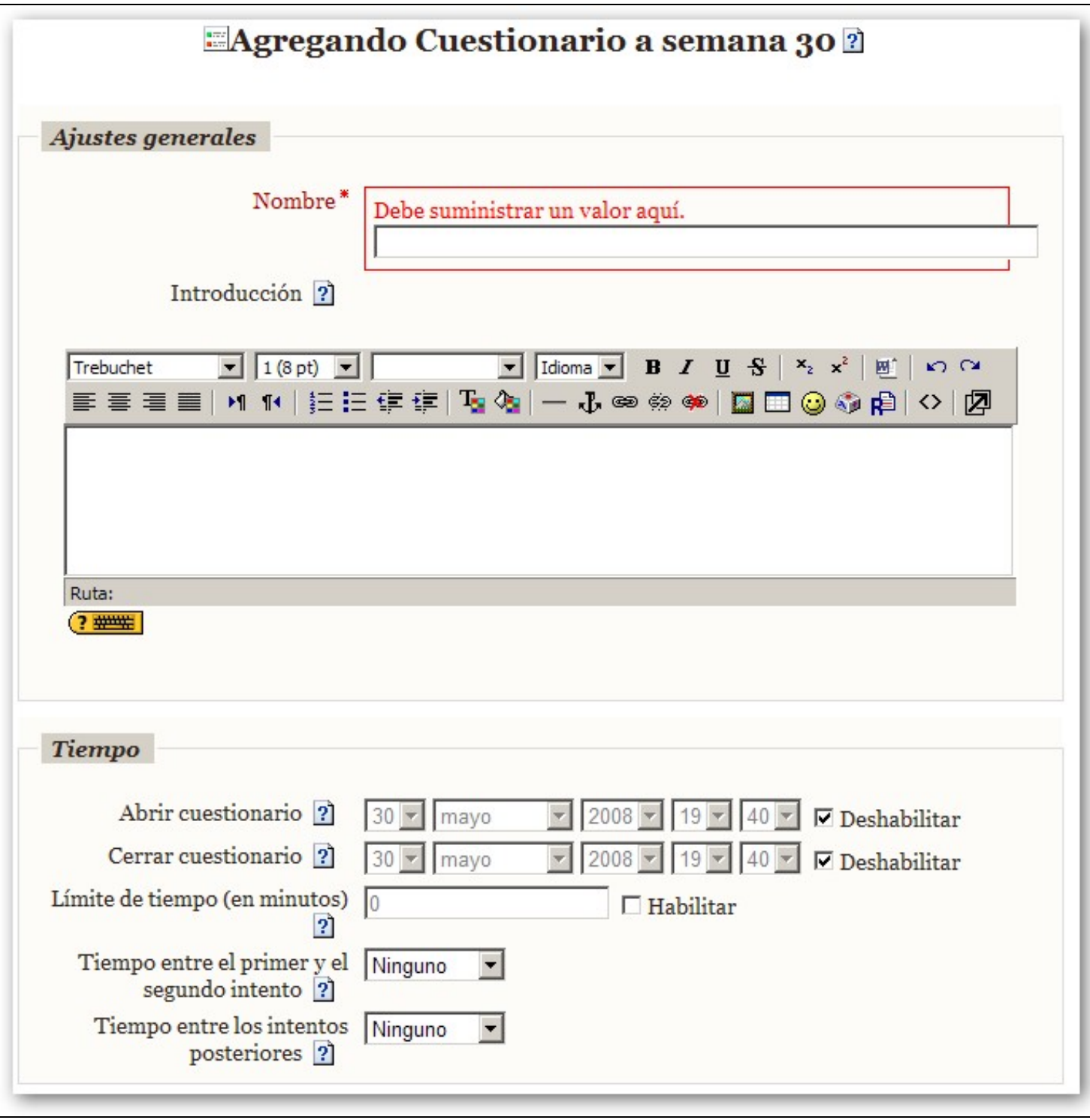

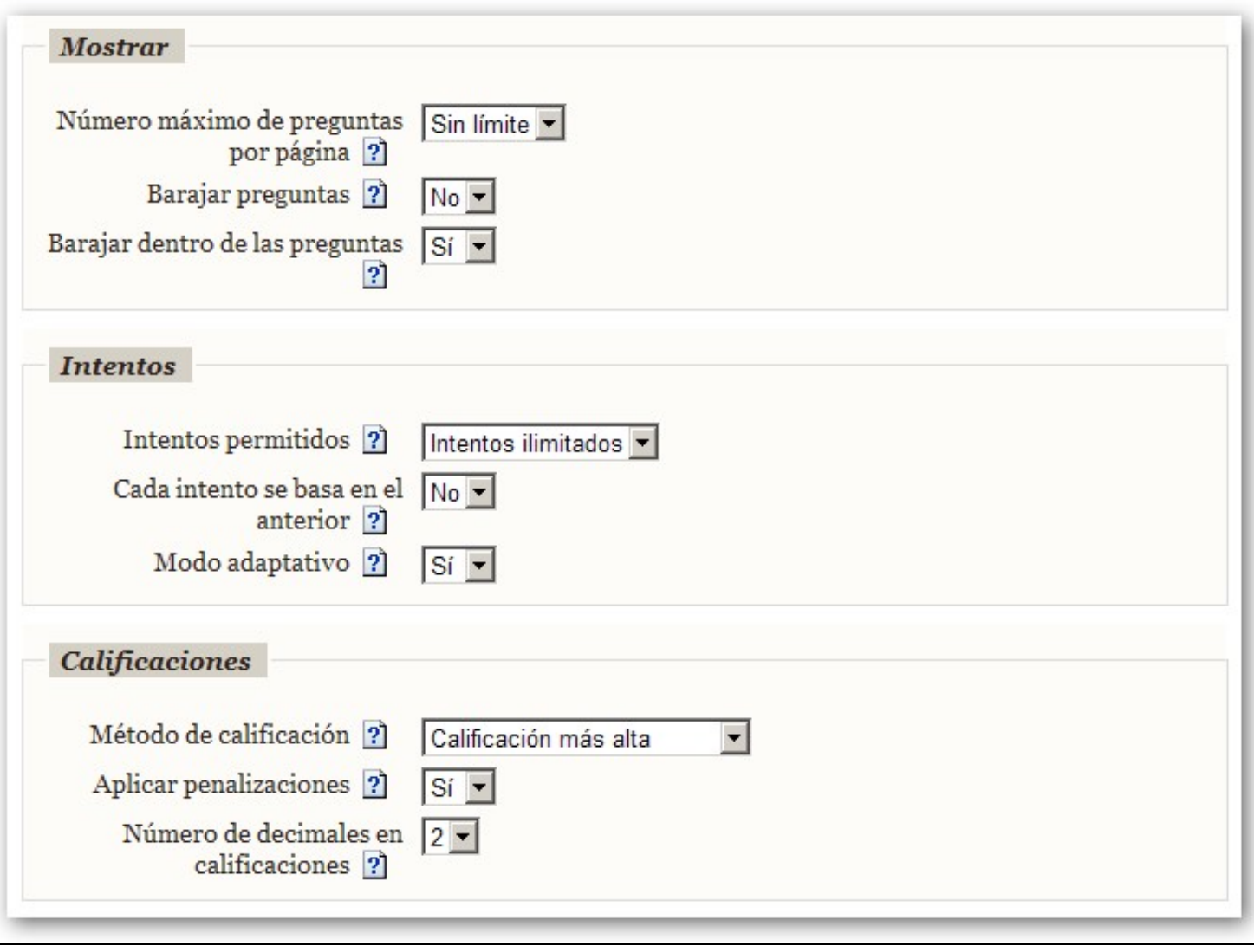

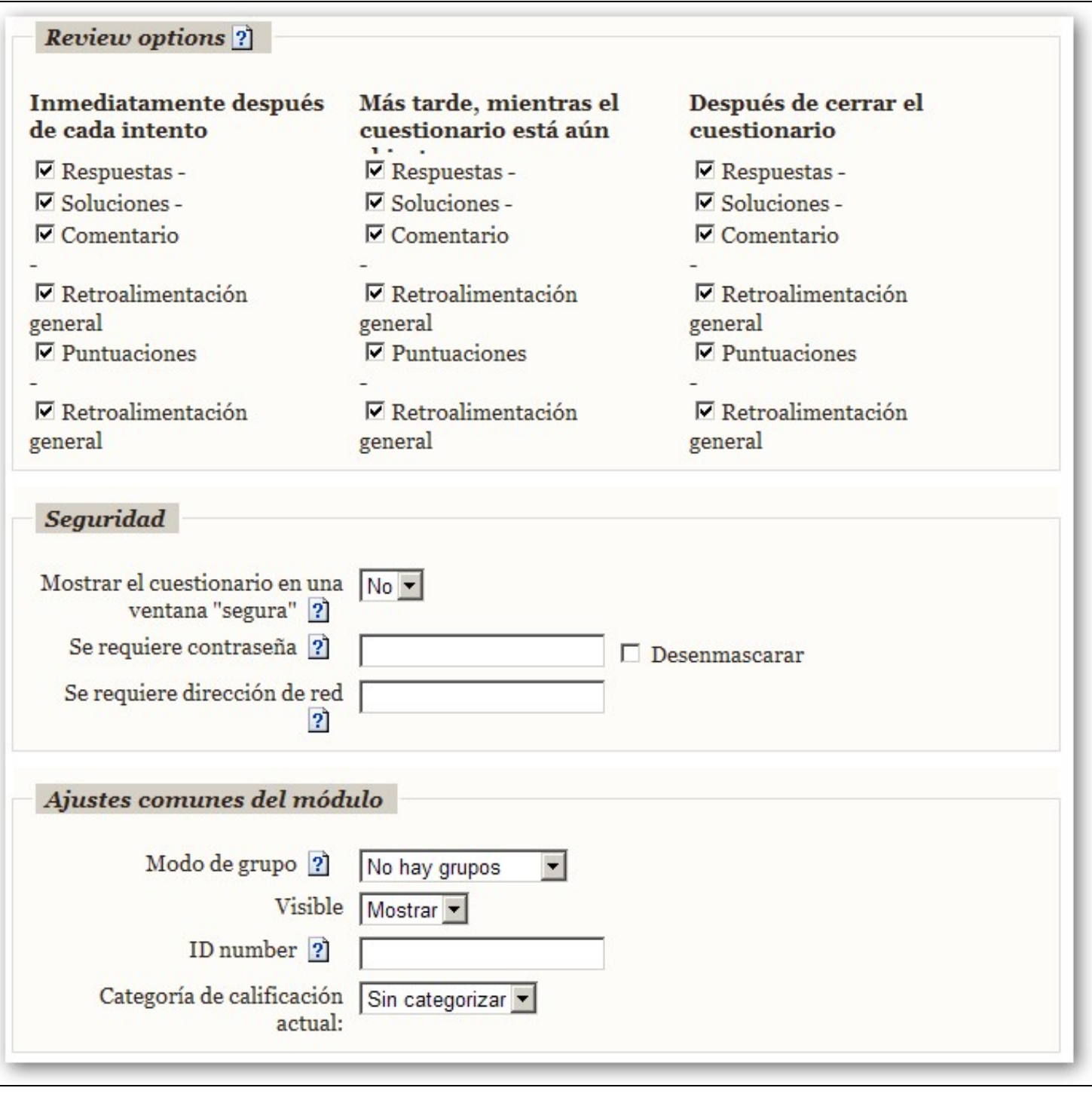

Unha vez cubertas pulsaremos o botón de Gardar e Amosar.

Cando temos configurado o cuestionario o que temos que facer é incorporar as preguntas ó mesmo. Para elo temos unha opción de Categorías onde podemos ter agrupadas todas as preguntas que xa enviamos con anterioridade á plataforma.

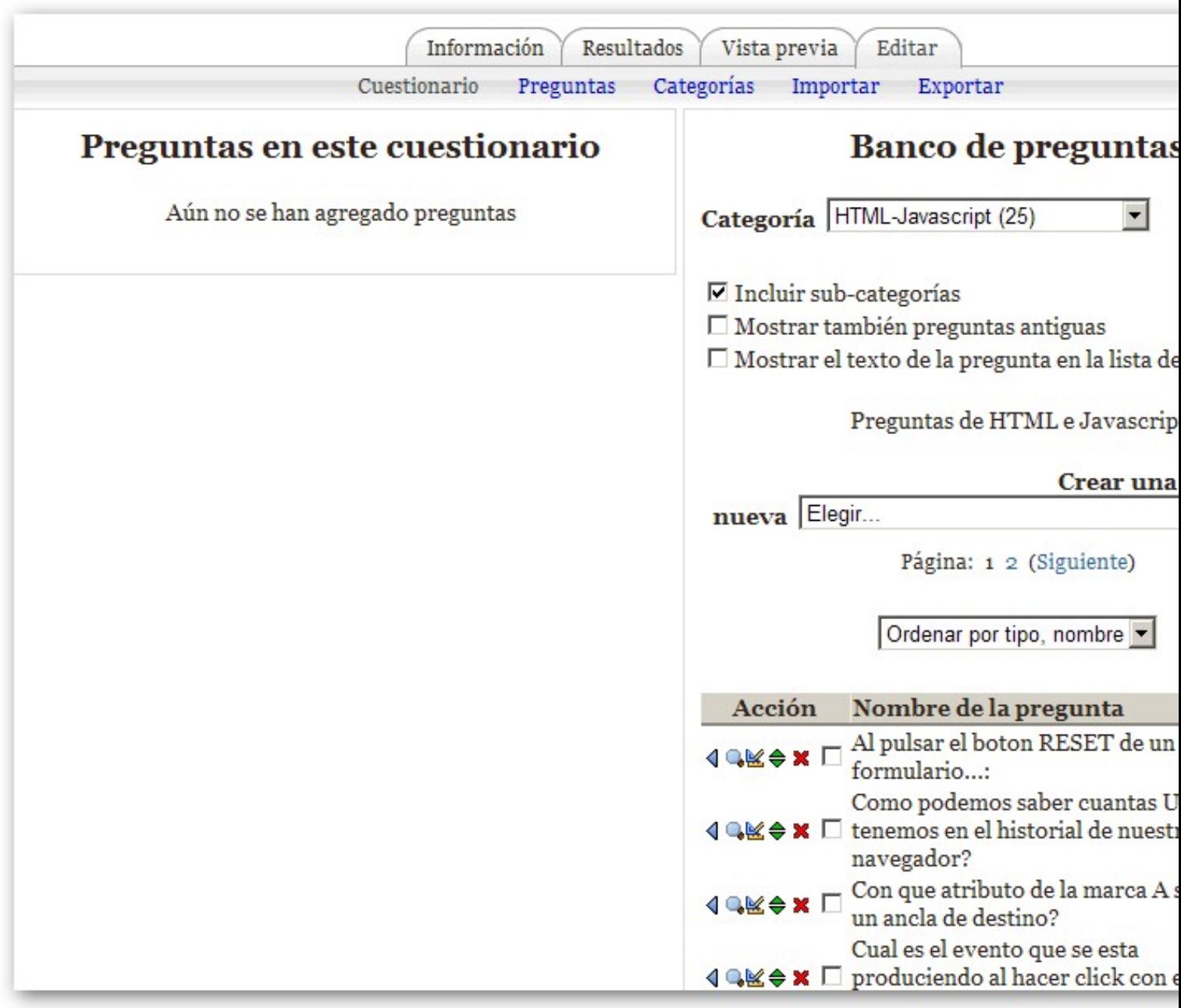

Dende esa opción podemos engadir novas preguntas ás categorías e xestionar as que xa temos.

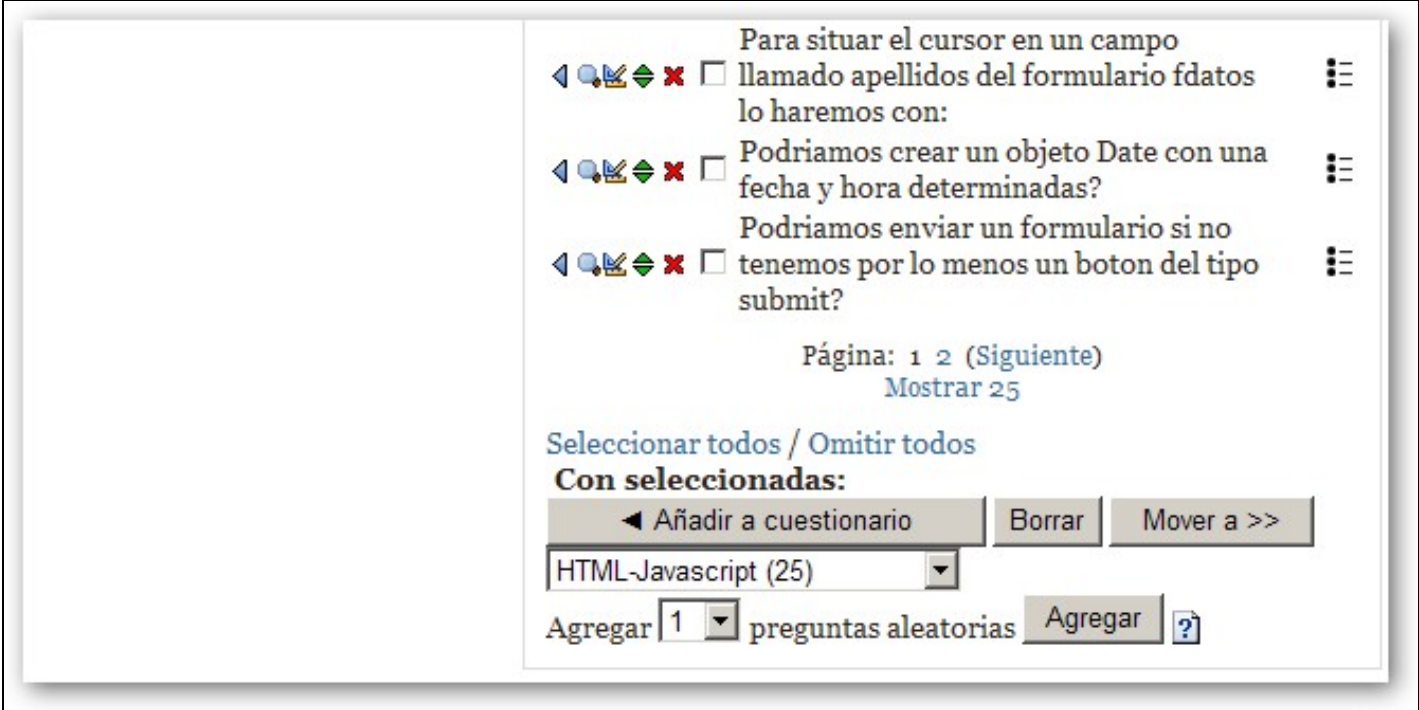

Cando temos localizadas as preguntas, o que quedaría por facer é seleccionalas e envialas á parte esquerda. Nesa zoa amósanse as preguntas que aparecerán no noso cuestionario.

## <span id="page-5-0"></span>**Importar preguntas dende ficheiro**

Para importar novas preguntas temos un enlace de importar que nos permitiría incorporar dende un ficheiro de texto ou ben en outro formato as preguntas á plataforma.

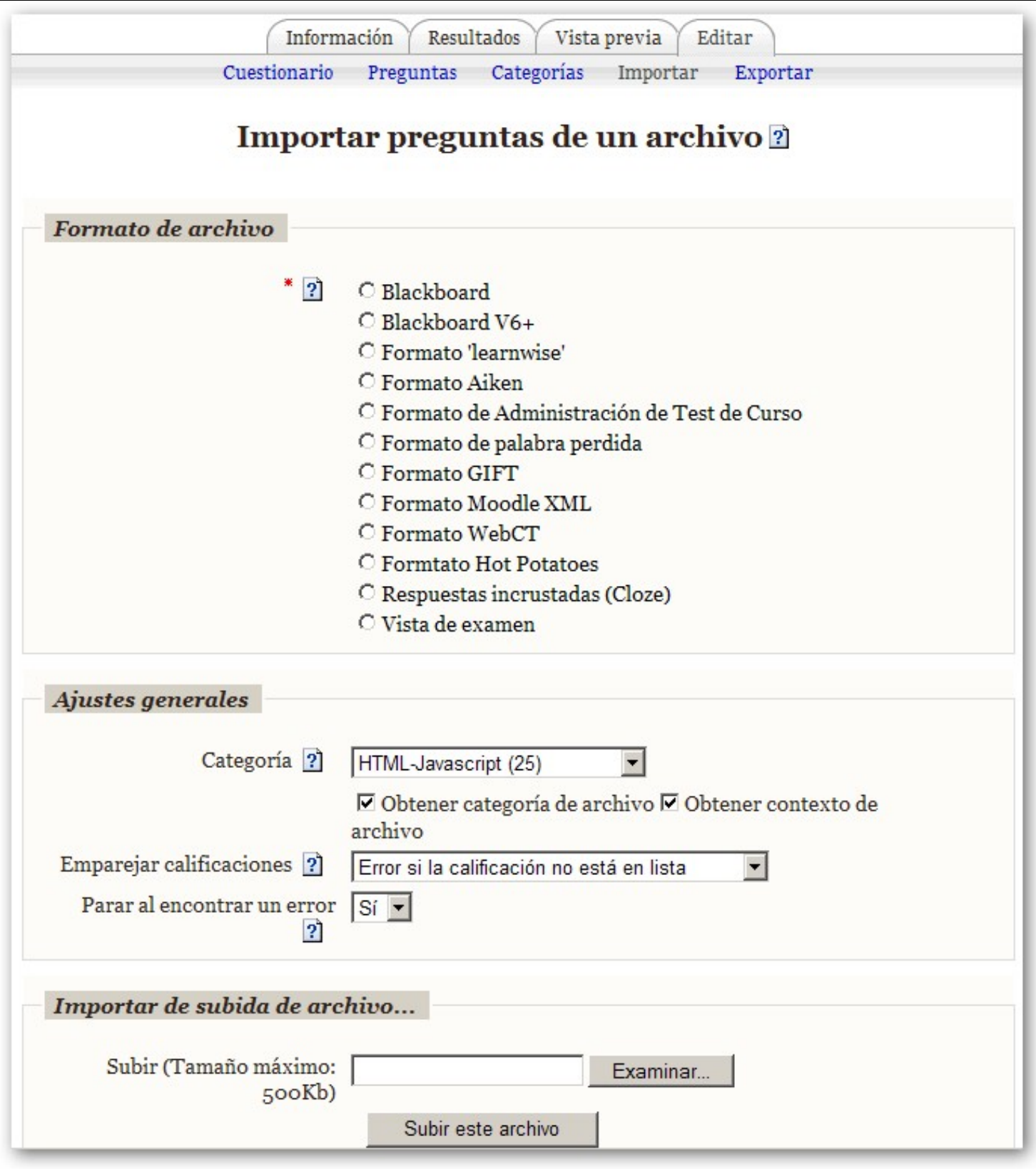

<span id="page-7-0"></span>**Reordenar categorías de preguntas**

<span id="page-7-1"></span>**Facer un cuestionario con preguntas aleatorias**